## **Elad FDM-DUO Quick Set utility for VHF Users**

Andy Talbot G4JNT

If you want to use the Elad FDM-DUO transceiver on frequencies above 54MHz using the 0dBm output port it is necessary, each time, to go through the menu settings one-by-one to turn off the lowpass filter and set Tx to 0dBm. Transmitting on LF, below 1.8MHz, also requires the 0dBm port be activated. The process then has to be reversed to return to HF operation.

This is tedious.

The utility *EladSet* allows HF. LF or VHF settings to be set using commands issued on the CAT interface with a simple command one line instruction. Optionally, a frequency can be specified whereupon the LP + Tx settings are chosen appropriately.

Two files are needed. The software itself is *EladSet.EXE*. A configuration file *EladSet.INI* has to be customised (using a text editor) to the COM port you use for CAT control and the Baud rate. 38400 Baud is the default setting. COMxx is entirely up to you. An example .INI file is

COM24 BAUD38400

This .INI file can be stored anywhere on your PC that is either in the file search path or in the folder where the .EXE is stored.

To run the utility from a command line type:

" ELADSET HF"

Sets HF operation, LP filter in, Tx PWR, without changing the frequency

Sets VHF operation, LP filter out Tx 0dBm without changing the frequency

Sets LF operation, LP filter in Tx 0dBm without changing the frequency

Only VFOA is set.

Any specified frequency greater than 5000 is interpreted as Hz, otherwise MHz will be assumed.

## Clickable Icons for switching settings

Once *EladSet.EXE* is installed and tested, clickable icons can be set up for HF and VHF / LF by making <u>separate</u> shortcuts to the programme for each setting. Use your normal procedure for generating a shortcut on your desktop (or wherever).

On one shortcut, right click and select 'Properties'. Under the 'Shortcut' tab, edit 'Target:' then add the letters 'HF' at the end as shown below (don't forget the space). Then rename this shortcut to, for example 'Elad Set HF'

Do the same for the other(s) adding VHF or LF to the end of 'Target:' The two screen grabs below show the procedure. (Here, *EladSet.EXE* is shown stored in a folder called 'utils'. Yours can be anywhere you like)

Of course, a shortcut could also be configured to set a frequency, using the format described above.

<sup>&</sup>quot; ELADSET xx.xxxx" Sets xx.xxxx MHz and the filter and Tx operation to match.

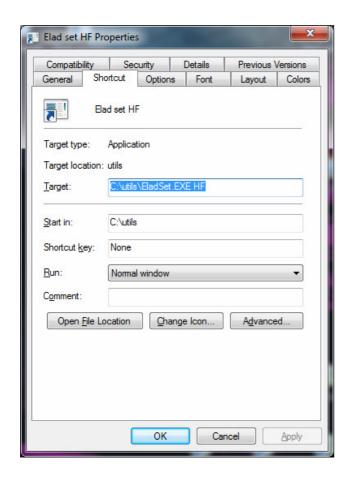

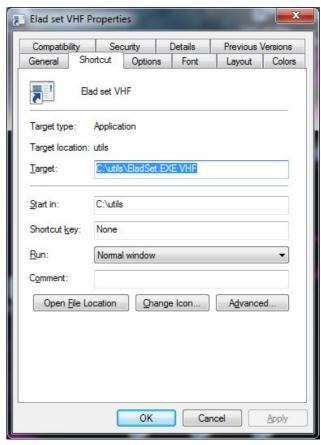